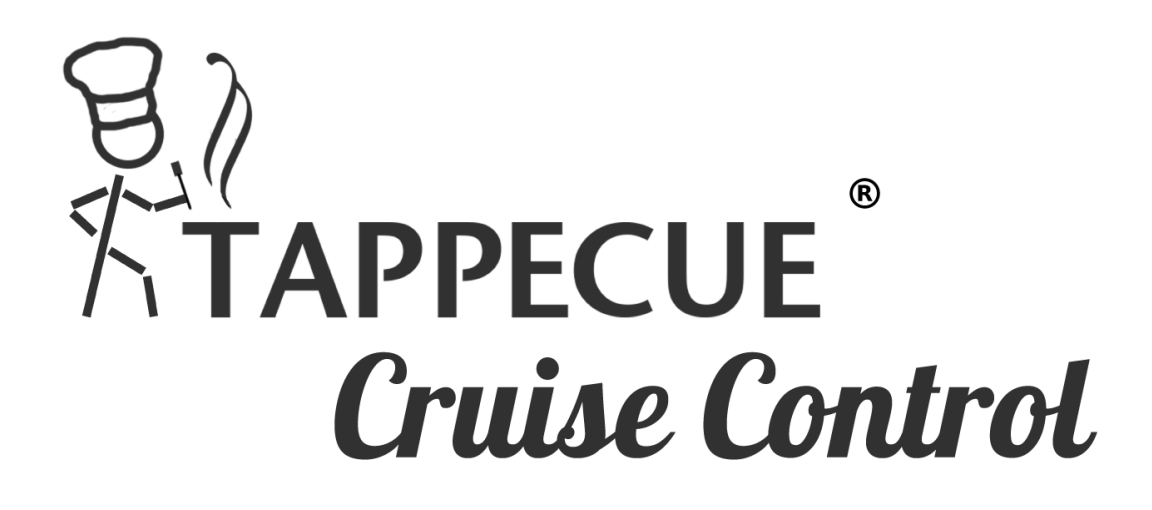

## *Now Cruise your way to a delicious BBQ*

Setting up the Tappecue Cruise Control hardware

We found it best to setup everything before turning on the Tappecue. Do this while the Tappecue is off.

The splitter has two colored jacks (red and white) The red port is port (a) and should be used for the chamber probe. The white port is port (b) and should be used for the male to male connector cable that plugs into the cruise box.

The single side of the splitter should be plugged into a port in the Tappecue. We have found that the side gasket might be thick and push out the splitter cable. Make sure it is in tightly. If too much trouble you can razor out some of the gasket to thin it out.

## Plugging into the cruise

- 1. Plug the cable from the white splitter into the Cruise Port marked with this icon
- 2. Plug the fan into the outer barrel jack marked with this icon  $\boldsymbol{\mathcal{X}}$
- *3.* Plug the 12V power into the middle barrel jack marked with this icon and into a power outlet. *NOTE: make sure you keep the 12V power separate from the 5V for the Tappecue, you could give too much power to the Tappecue Touch and break it if using the incorrect power on the Tappecue.*

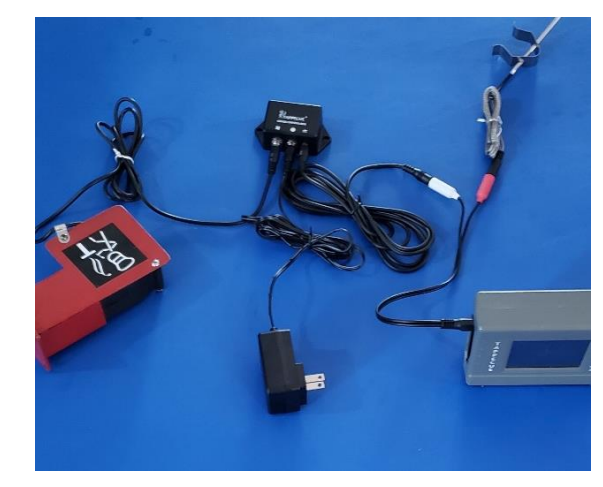

From the Tappecue App

Start a session, and chose the dual sensor/splitter toggle for the cruise control port that the splitter is plugged into.

Port a will be the chamber probe and have the alerts for too low or too high. For example, chose Beef (chamber) and work as chamber alerts always have.

Port b chose Cruise Set Points and use the Max number as your set point.

Continue to select other meat or chamber probes as usual and start a session.

## Turning on and using the Cruise Control

Turn on the Tappecue. Once the WiFi connects and the temperature reading are sent to the Tappecue Cloud, the Blower should turn on. You will see a Fan filled with the current temp in the middle. The set point is listed above in the top right hand corner of the colored box.

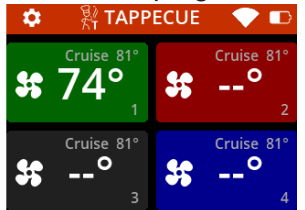

You can manually turn off the fan by pressing the touch screen on the fan, it will switch from AUTO, to MANUAL ON or MANUAL OFF by touching the left hand pane. We have found this is convenient for turning off the FAN while raising the lid or door. Then turning back on when shutting the door.

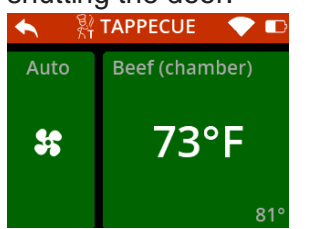

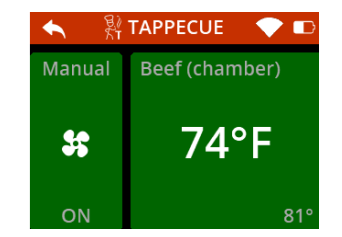

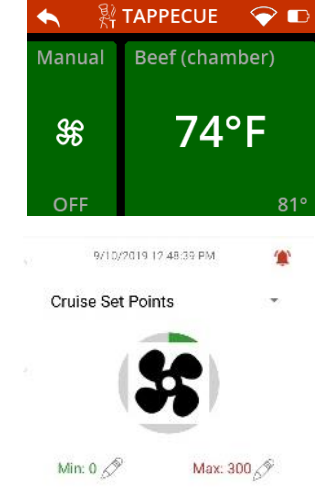

You can adjust the Set Temp from your app at any time. From the App, go to the Current Session, the Select Tappecue, then Temperatures, then slide over until the probe port with Cruise Set Points and edit with the pencil the Max Temp. This will be a way to turn the blower off or on manually.

## Additional Features

Can be used with up to 4 blowers on 1 Tappecue Other models of blowers can be used. Up to 7 probes with 1 blower.

We will be doing software updates to make automatic adjustments to the set temp based on meat temps as well as scheduling. This is only the beginning!

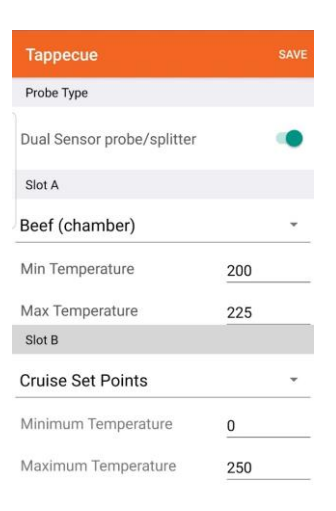